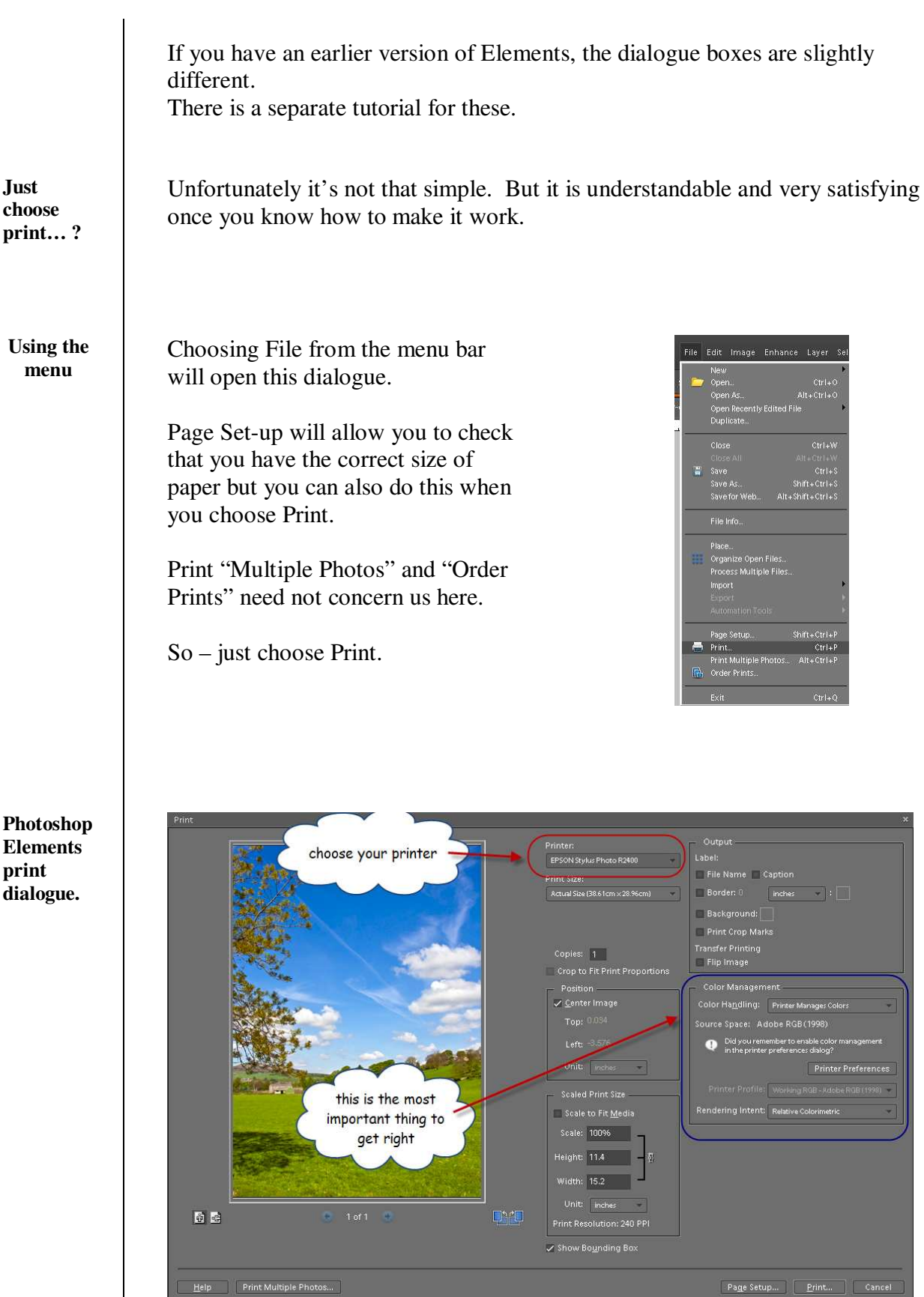

At first sight, this looks quite intimidating. On closer examination, most of it is self-evident and we only need to look at "Colour Management" in detail…

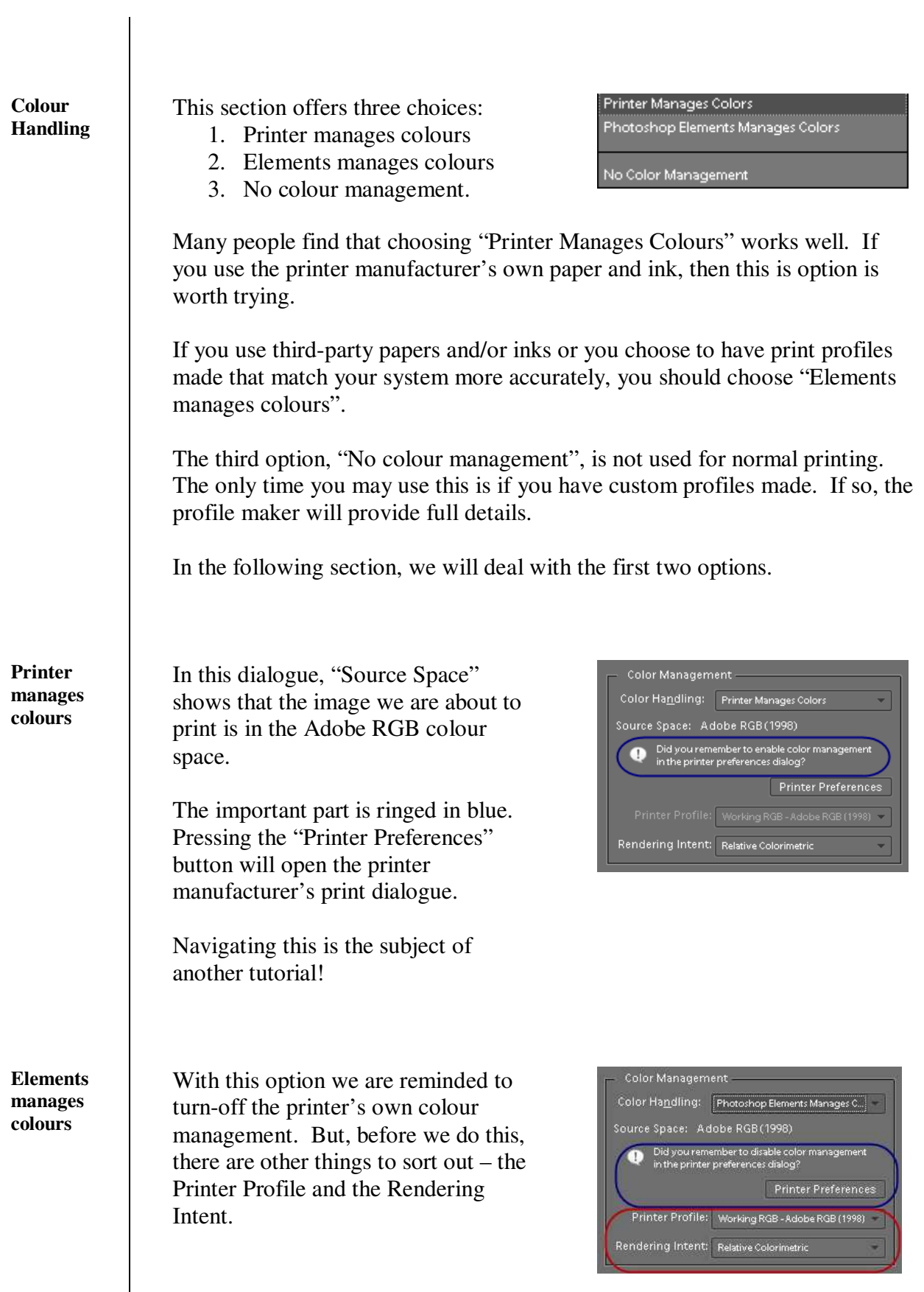

**READER** 

**Printer** When you installed your printer, profiles for the manufacturer's materials **Profiles** would have been installed at the same time. In recent years these profiles have improved a great deal. It's worth visiting the printer manufacturer's website from time to time to get the latest profiles. Other media manufacturers such as Ilford, Permajet, Lyson and Fotospeed provide profiles for their materials. Some will produce custom profiles, free of charge, for your system for their materials. When you click the down-arrow next to "Printer Profile" you will be presented with a list of all of the profiles on your computer. just a few of You need to choose the one that the printer matches he material you are using. profiles on my computer For example, if I want to print on Epson Archival Matte using my R2400 printer, then I would choose the first option shown opposite. **Rendering** In simple terms, "rendering intent" Color Management -**Intent** determines how the information in Color Handling: Photoshop Elements Manages Col Source Space: Adobe RGB (1998) the image space (e.g. Adobe RGB) is converted to the printer's colour Did you remember to disable color space. Printer Preferences Printer Profile: Coated FOGRA39 (ISO 12647-2:200 *For photography the choice is either* Rendering Intent: Perceptual *Perceptual or Relative Colorimetric.* For most images you' ll find that perceptual works best. If in doubt. The only way to really decide which use Perceptual to use is to do test prints. The differences will be quite subtle. **Ready to** With all these choices made, the next step is to find your way through the

**go**

printer's dialogue. This is covered in another tutorial.